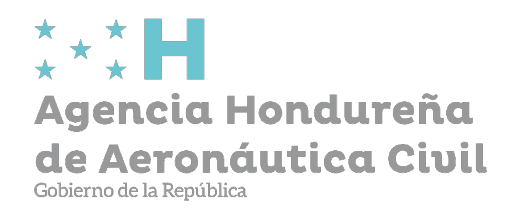

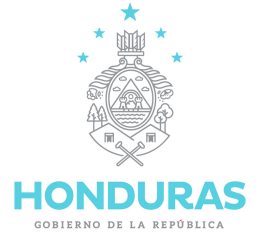

# **PROCESO PARA EL PAGO DE TGR-1**

## A) Ingresar a la página <https://tgr1.sefin.gob.hn/tgr1/tgr>

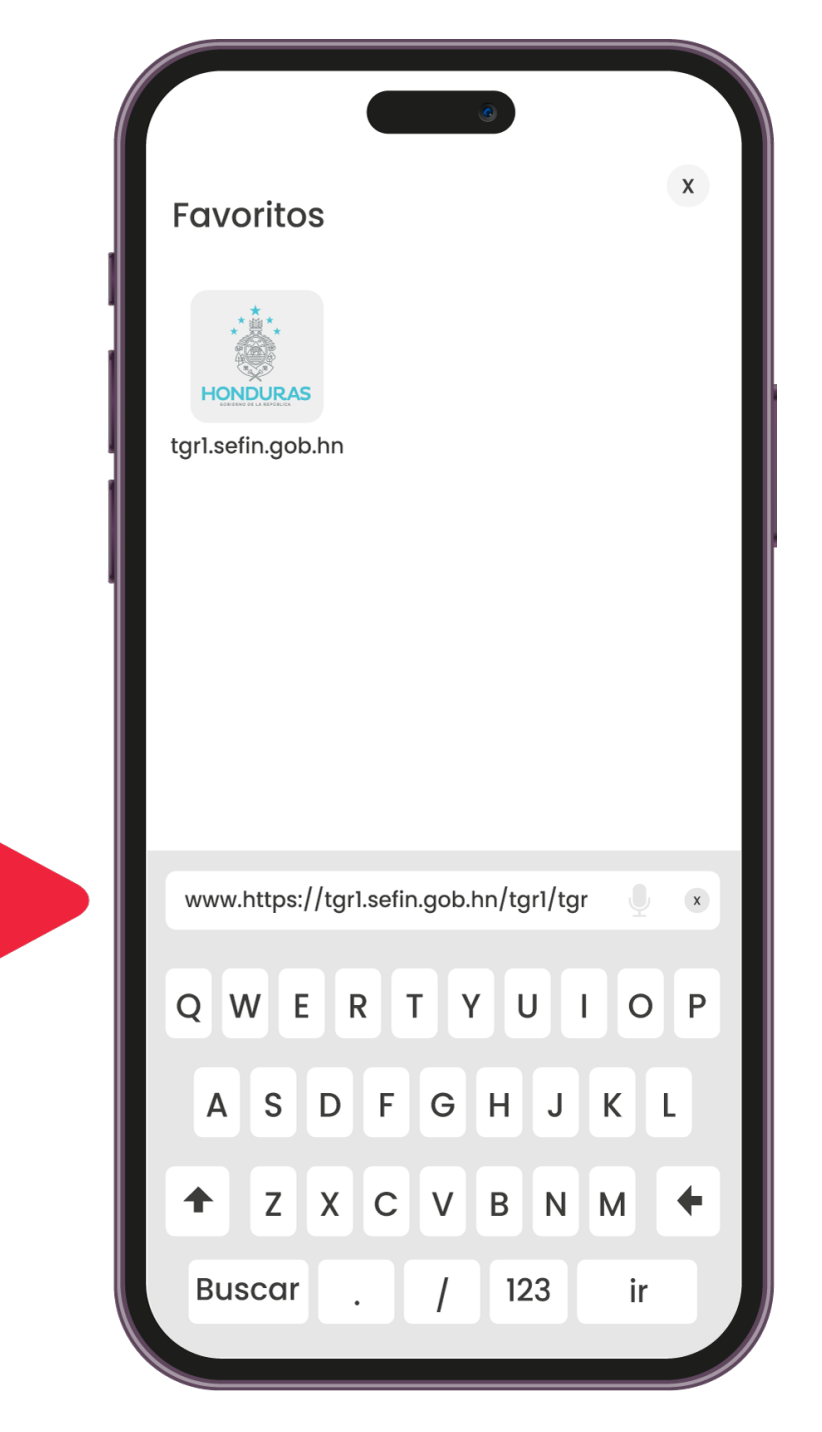

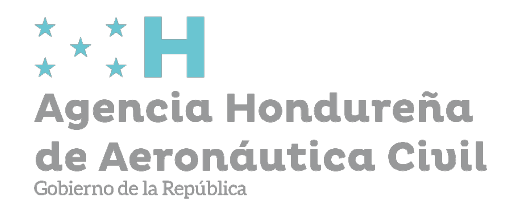

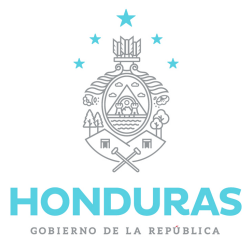

www.ahac.gob.hn

www.ahac.

### B) Llenar los siguientes campos:

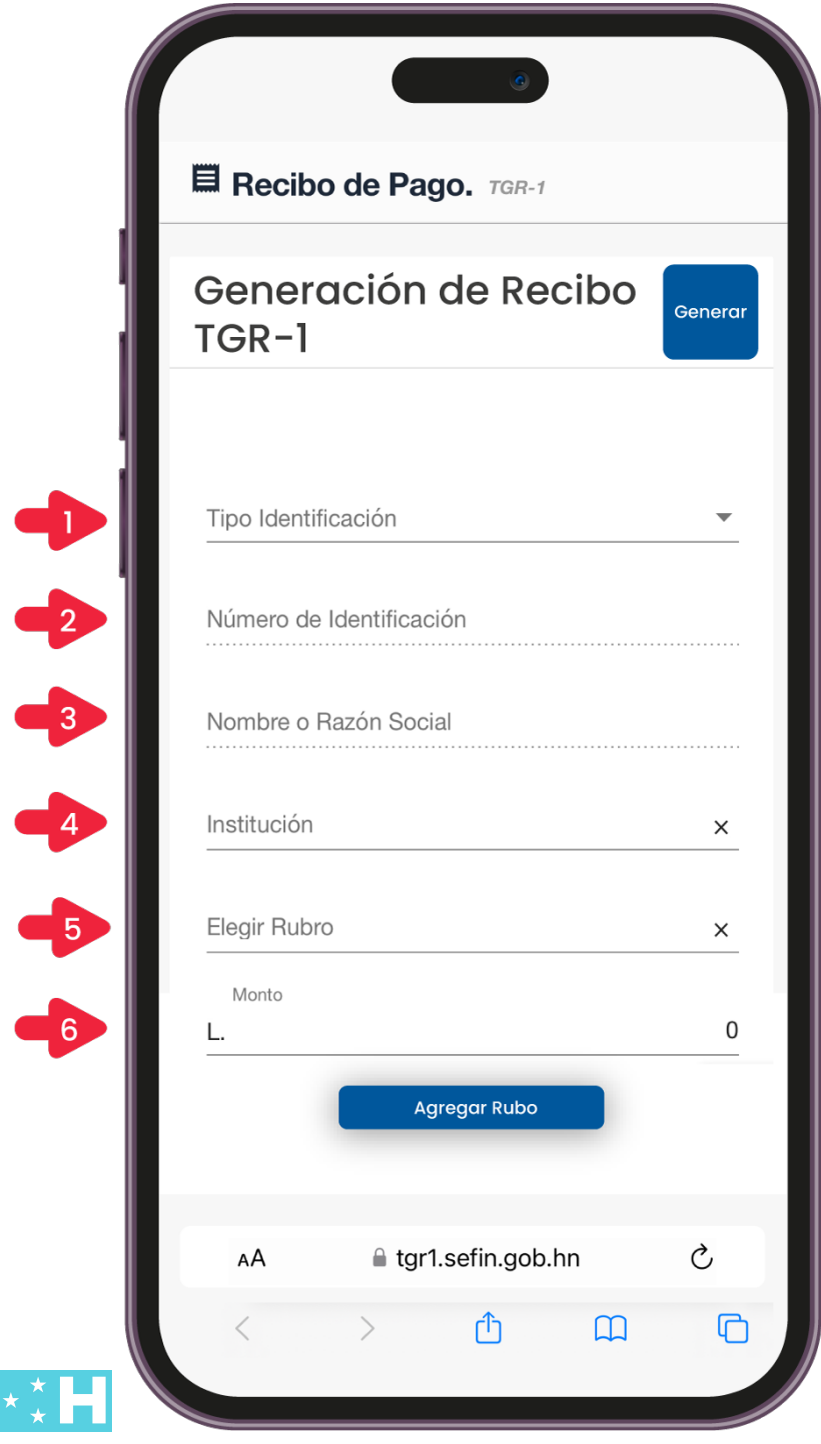

500 Mts. al norte del Aeropuerto Internacional Toncontín, Apartado Postal 30145 Tel: 504-2234-0263 Comayagüela, Francisco Morazán, Honduras, Centro América.

1) Seleccionar en Tipo Identificación "Tarjeta de Identidad" 2) Colocar el número de identificación. 3) Colocar el nombre de la persona o empresa. 4) Seleccionar la Institución con #91 (Agencia Hondurena de Aeronáutica Civil). 5) Seleccionar el rubro según las siguientes condiciones: a. 11409 – Si es pago únicamente de licencias y habilitaciones. b. 12121 – Pago de constancias, certificaciones, permisos y otros tramites. c. 12115 – Pago por protección al vuelo. 6) Colocar la cantidad que se cancela por trámite utilizado por el tipo de cambio de dólar del día del Banco Central de Honduras. Para obtener la cantidad llamar a la AHAC: - 2233-1115 / 2234-2496 - 9632-9041

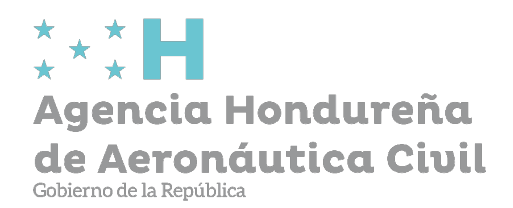

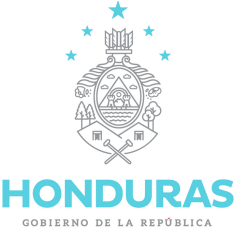

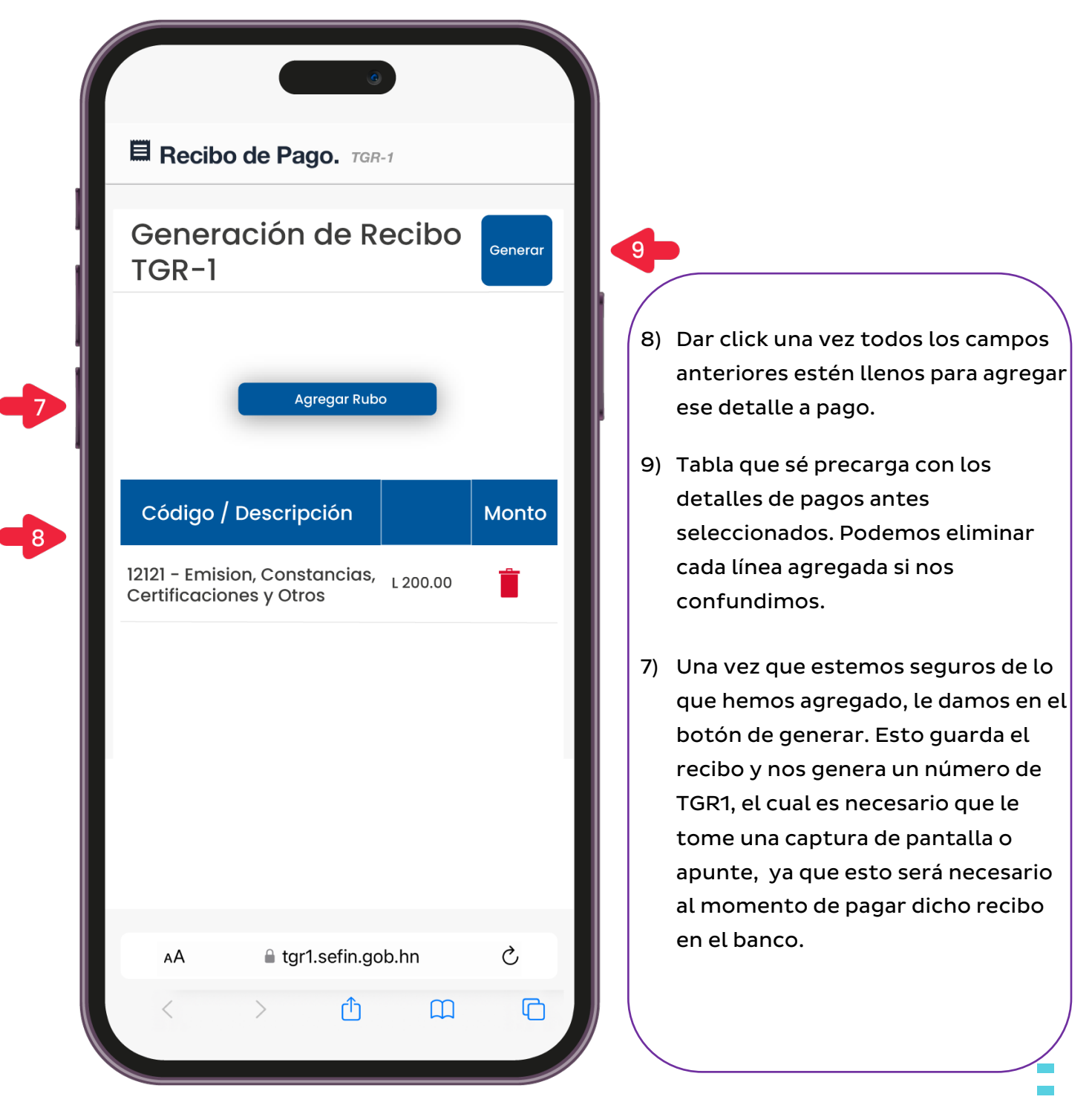

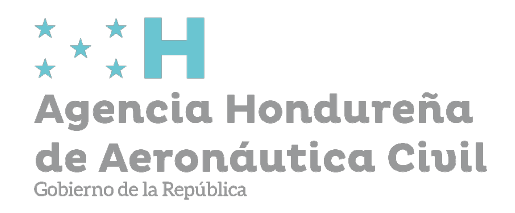

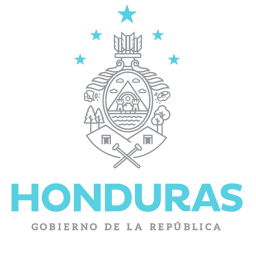

C) Agencias Bancarias disponibles para realizar tus pagos:

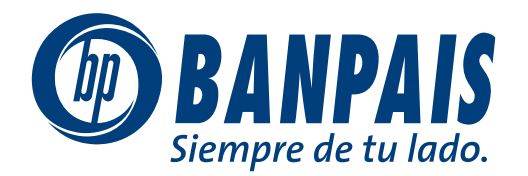

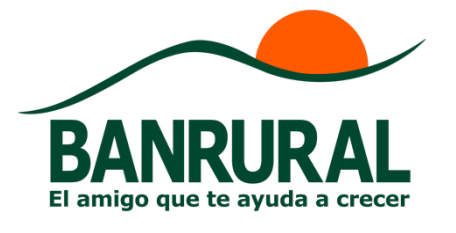

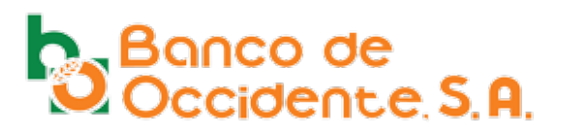

D) Agencias Bancarias disponibles para realizar tus pagos en línea:

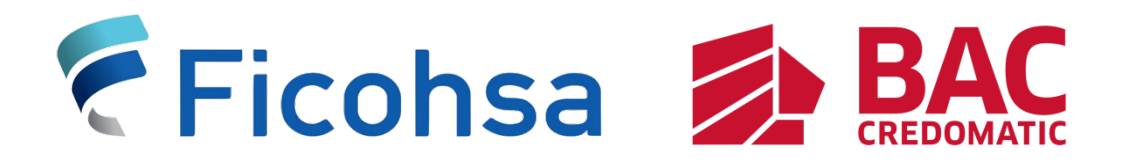

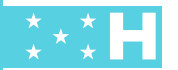

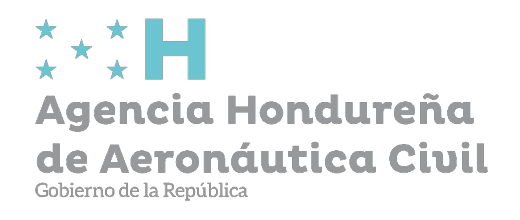

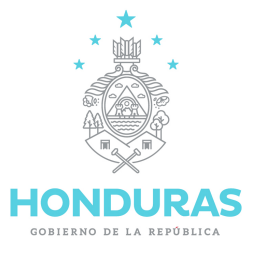

# E) Pasos para realizar tus pagos en agencias bancarias en línea:

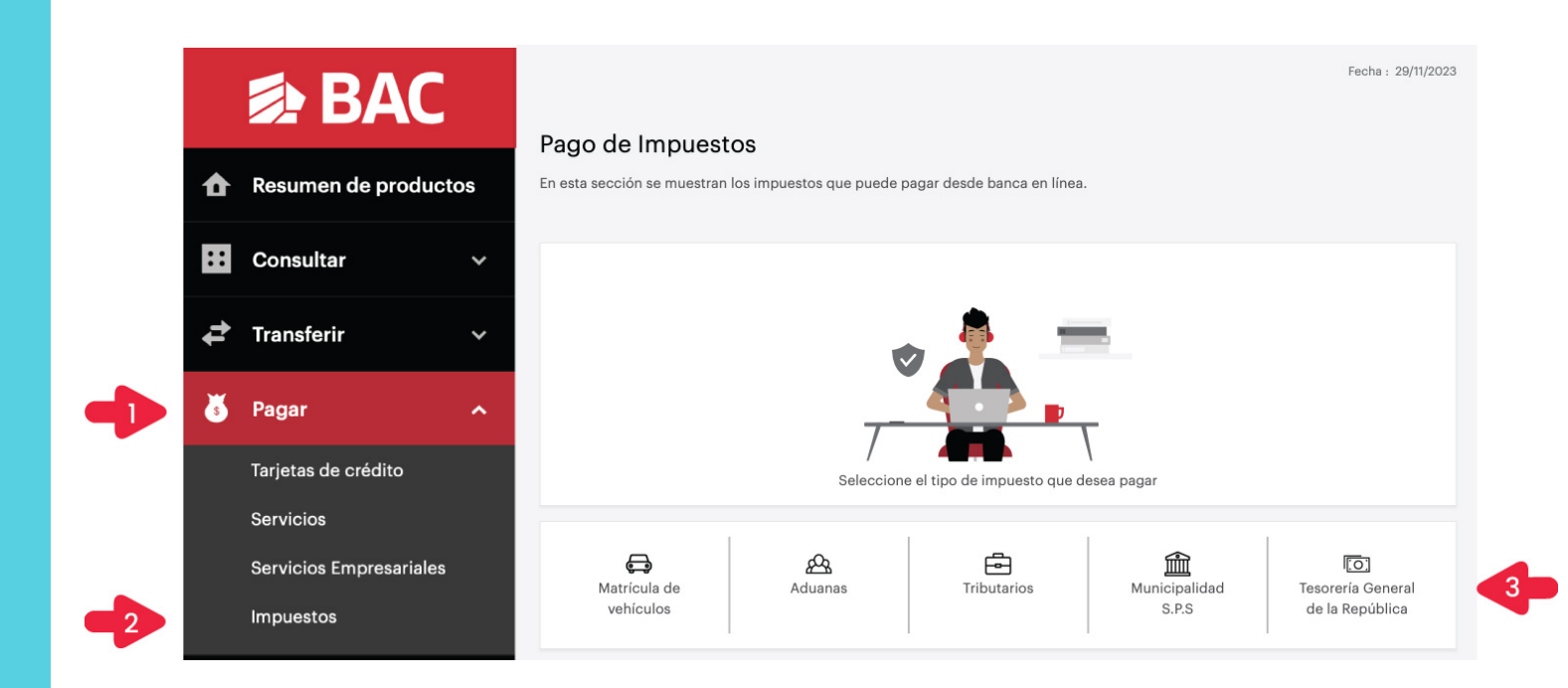

1) Dar click en la parte de "Pagar" para que despliegue las opciones.

3) Seleccionar Tesorería General de la

2) Seleccionar Impuestos.

República.

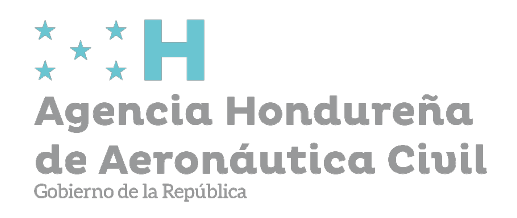

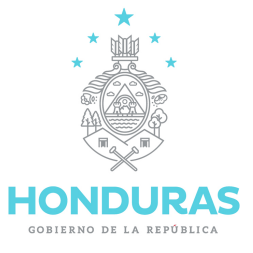

# F) Realizar el pago:

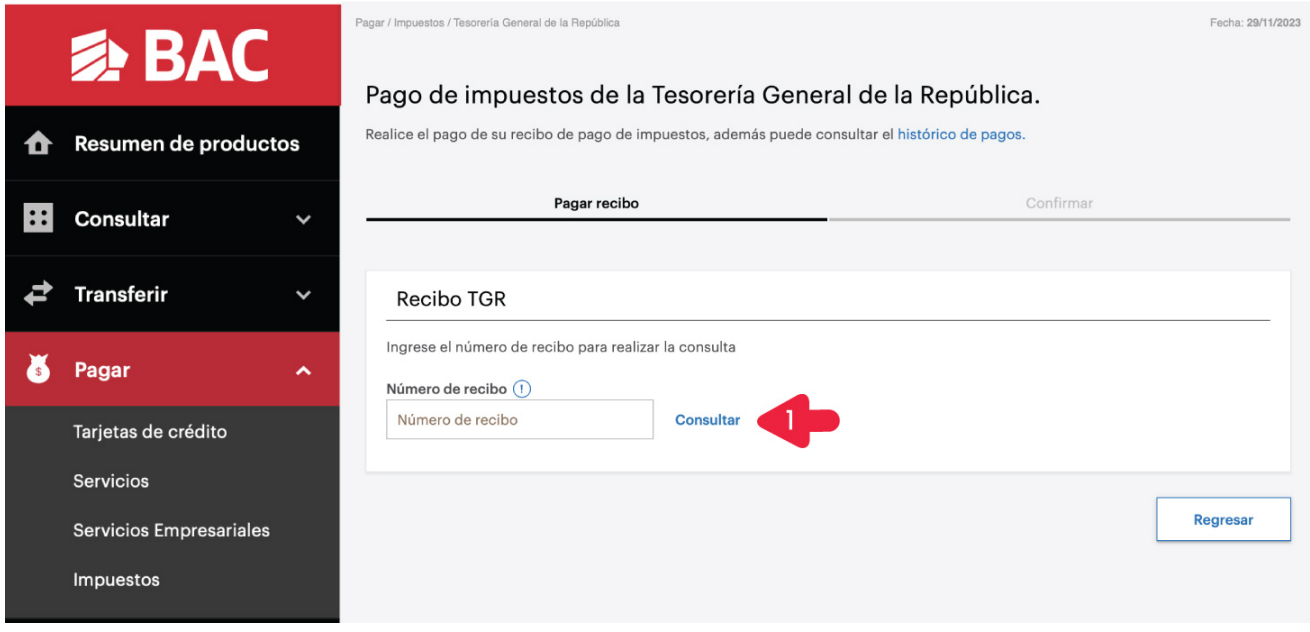

1) Introducir el número de TGR que obtuvo al momento de generarlo. Luego llenar los pasos que le solicite el banco en su cuenta para realizarlo.

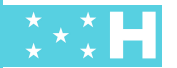

 $\sim 10$ 

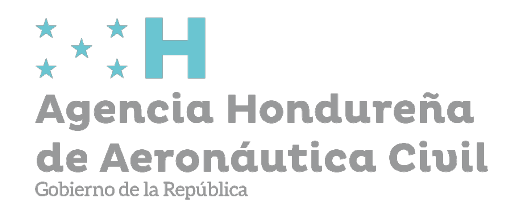

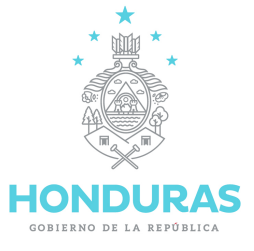

# G) Métodos de Contacto

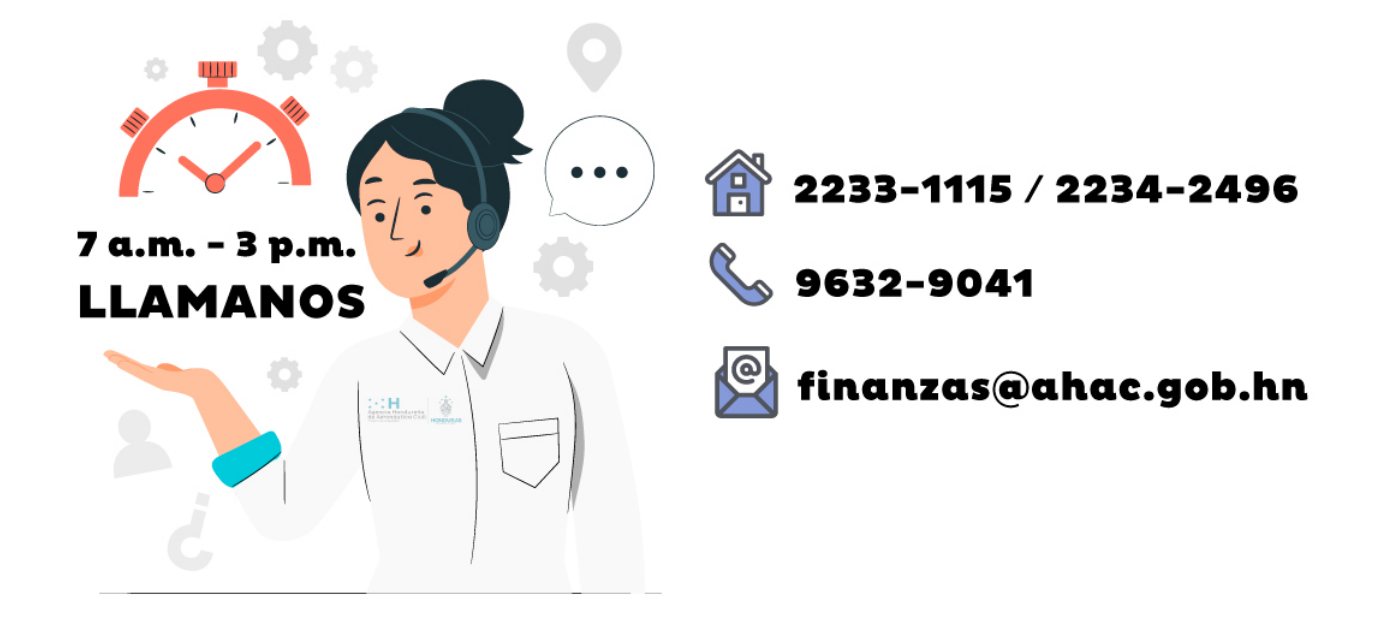

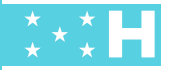